## **Editing a Prompt**

Once a prompt has been created, you can create language versions by adding audio files. Click on Edit in the required row. You will see the list of files for this prompt. Click in the toolbar on New to add a new file (lang Provide the following information:

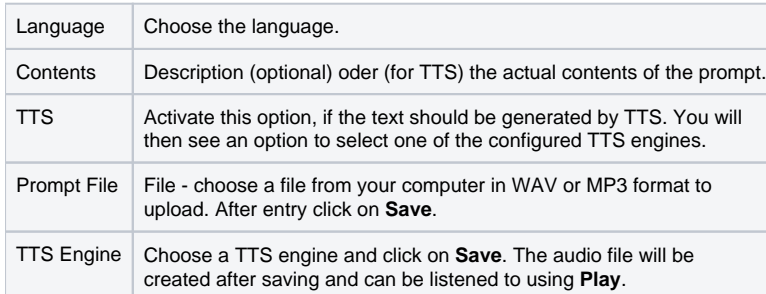

In the list of existing prompts use **Play** to listen to the prompt, **Edit** to modify the prompt files and **Delete** to remove the prompt from the system.

The master data tab is used to view the master data for the prompt. Here you can also see where the prompt is used (for example in an ACD group, IVR application etc.). Use the Active option to switch the prompt on and off.

Note that a prompt can consist of several language versions which need to be uploaded as audio files to the system. The language setting for the service number controls which language version of the prompt will be played. This is a convenient way to provide an application to callers in several languages without re-programming the service.